## **Укладання декларації з дитиною**

*Знаходите пацієнта та натискаєте на «Переукласти декларацію», якщо раніше вже була, або «Створити декларацію», якщо раніше не було.*

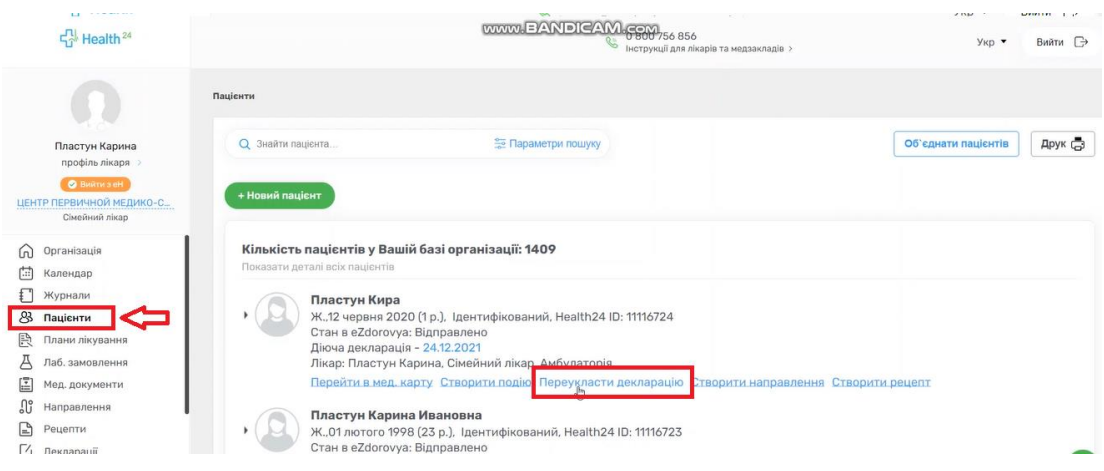

## *Натискаєте на кнопку «Створити заявку в eZdorovya»*

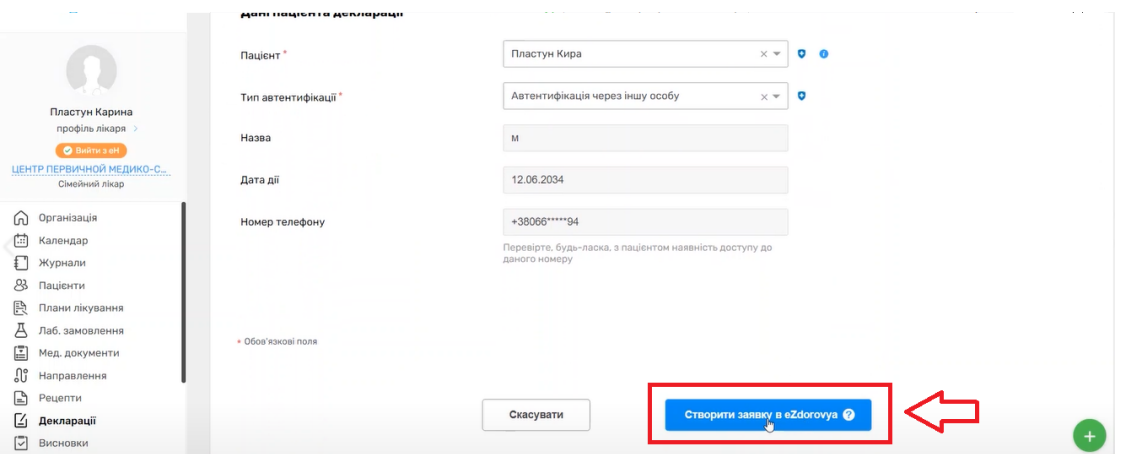

*Після чого відмічаєте, що інформація з пам'ятки повідомлена пацієнту та натискаєте «Підтвердити»*

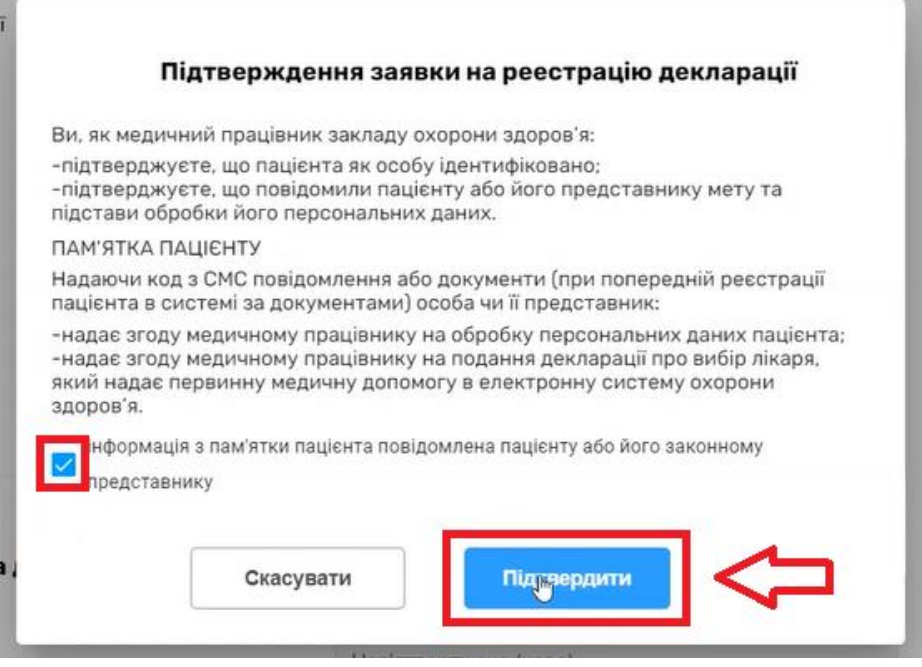

*Довіреній особі дитині на мобільний номер телефону буде надіслано СМС з кодом підтвердження, який необхідно ввести у відповідне поле. Натискаєте на кнопку «Підтвердити»*

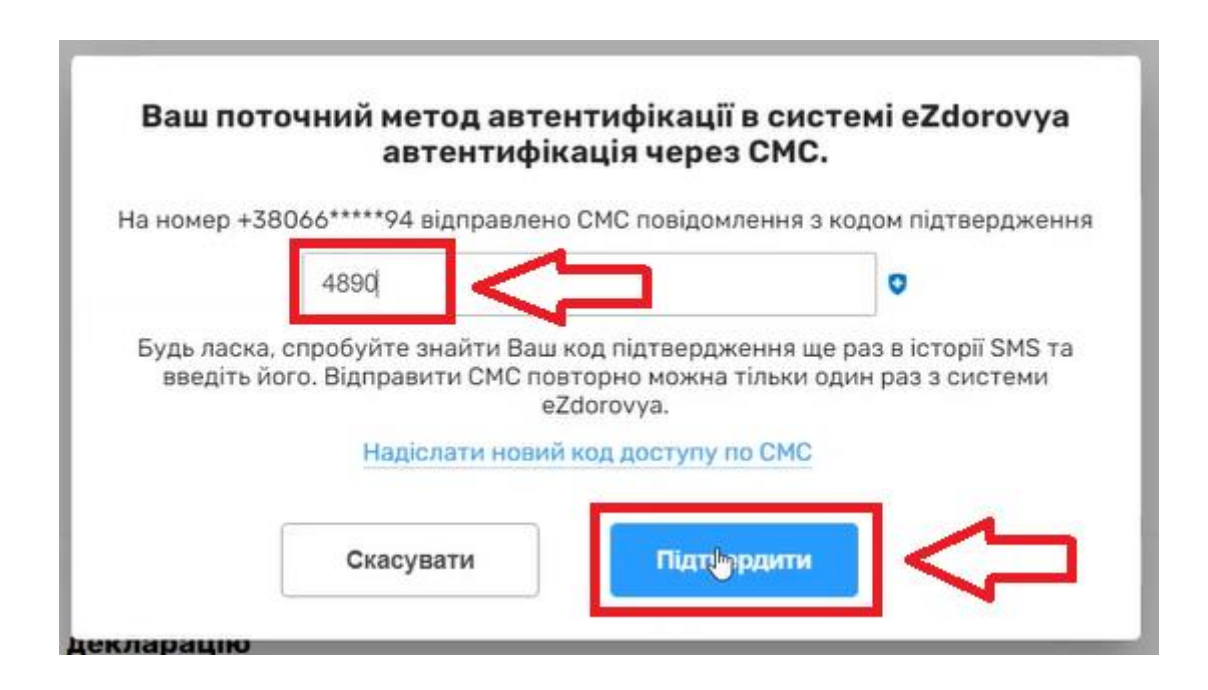

*Наступним кроком ставите відмітку про підтвердження підписання заявки на декларацію та натискаєте «Підписати КЕП»*

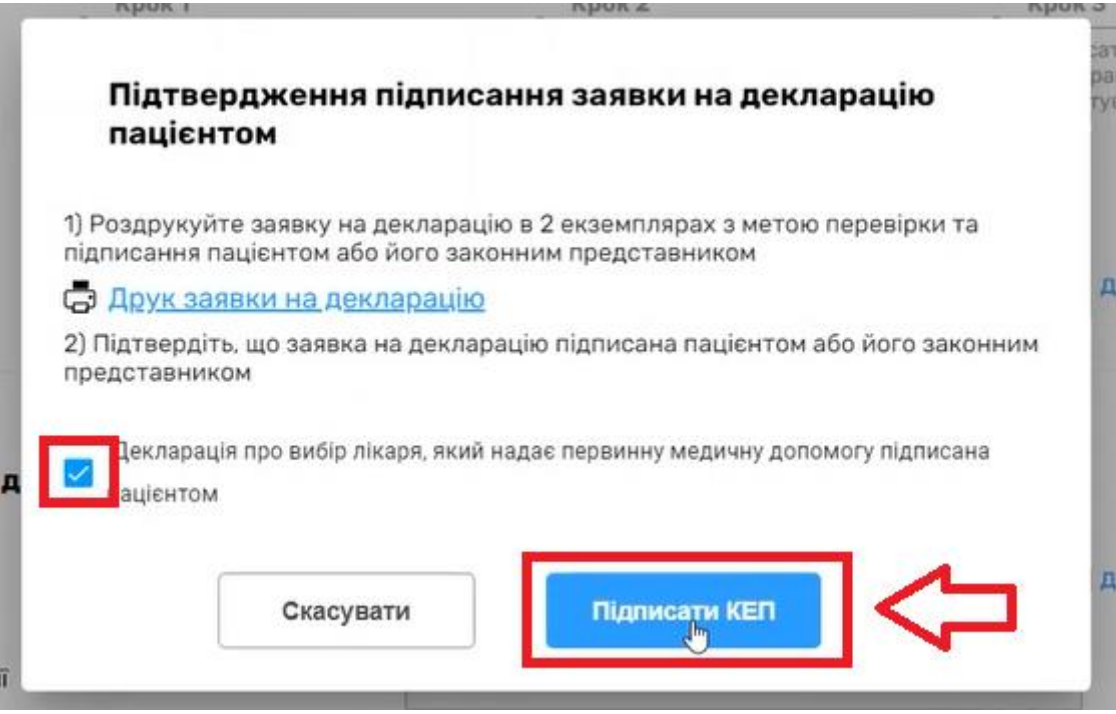

*Підписуєте КЕПом. Декорацію успішно створено.*

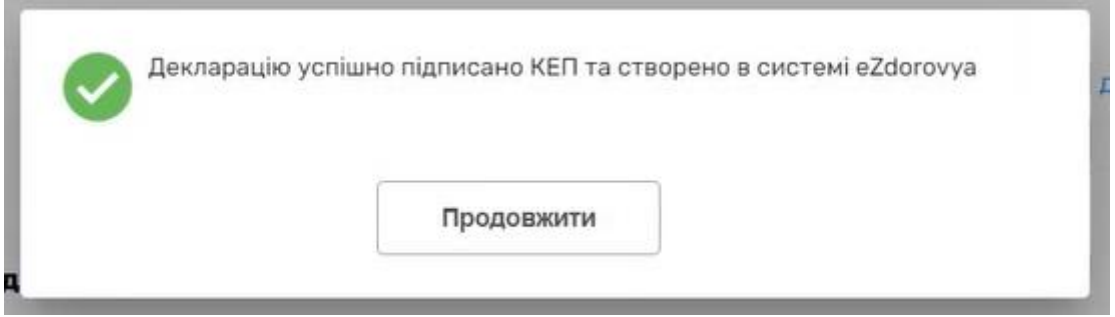